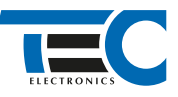

### Для изделий: Призрак-8xx/М2, Призрак-8xx/BT, Призрак-8xx 4G, Призрак 8-й серии

# **Nissan X-Trail (2015--)**

с кнопкой Start Stop

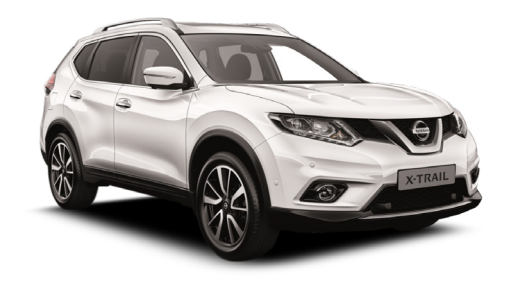

## **Особенности работы**

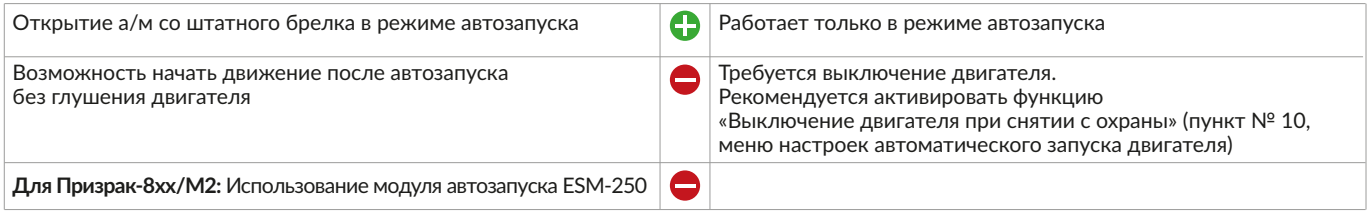

#### **Порядок подключения и настройки**

**1.** Осуществите все необходимые подключения и согласуйте систему Призрак с а/м (см. Integrator).

**2.** Подключение цепей автозапуска производится в черных разъемах блока BCM слева от руля.

На выходы необходимо назначить функции № 48 «Управление стартером (автозапуск для определенных а/м)» и № 49 «Управление «зажиганием» (автозапуск для определенных а/м)».

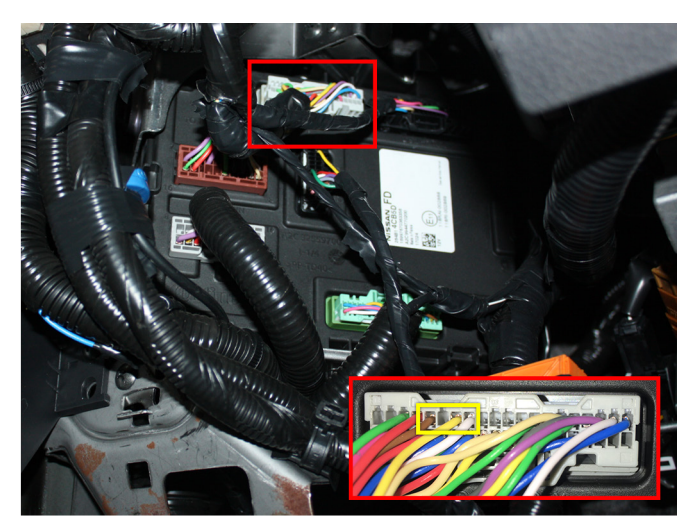

Подключение к цепи: Зажигание - (контакты №25, 27, 28)

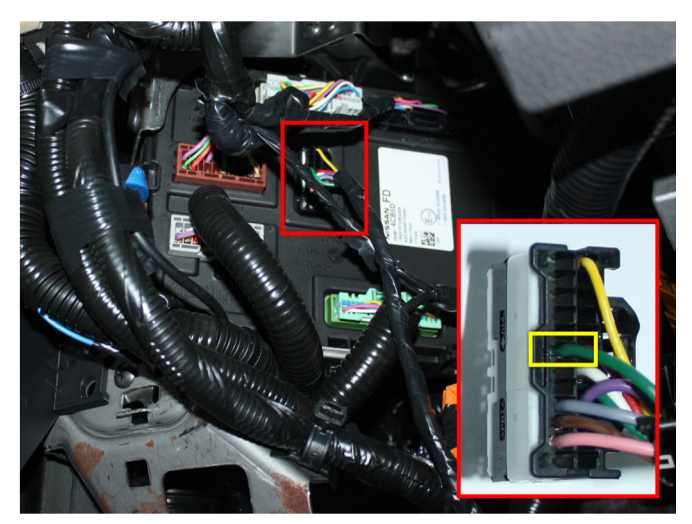

Подключение к цепи: Стартер - (контакт №19)

# **Программируемый Выход (-)** Функция №49 «Управление «зажиганием» (автозапуск для определенных а/м)» **25 27 28** |m\_m\_r\_n.ml|||m\_m\_r\_n.nm **Программируемый Выход (-)** Функция №48 «Управление стартером (автозапуск для определенных а/м)» mmumum  $\circ$ ları

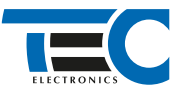

В меню программирования включите функцию автозапуска. Это возможно осуществить через приложение TECprog v2 или кнопку программирования (пункт №21 в меню автозапуска).

В пункте «Протокол управления бесключевым обходчиком» выберите протокол «ТЭК электроникс».

Осуществите синхронизацию со штатным иммобилайзером. Для этого:

- 1) В пункте «Синхронизация со штатным иммобилайзером» выберите значение №3 «Начать синхронизацию».
- Сигнализация проинформирует о состоянии пункта, повторяющимися сериями по 3 звуковых сигнала.
- 2) Отпустите педаль тормоза. Дождитесь 2 звуковых сигналов;
- 3) Выключите зажигание. Дождитесь 1 звукового сигнала;
- 4) Включите зажигание. Дождитесь 2 звуковых сигналов;
- 5) Повторяйте пункты №3 и №4 до начала прерывистых звуковых сигналов при включенном зажигании;

6) Не выключая зажигания, дождитесь окончания прерывистых сигналов. Прозвучит трель. (Если во время синхронизации произошла ошибка – система проинформирует об этом длительным тревожным звуковым сигналом и автоматически выйдет из меню).

7) Подключите систему к TECprog2 (в этот момент ПК должен иметь доступ к интернету) и пройдите процедуру клонирования ключа.

#### Настройка встроенного бесключевого обходчика (код входа в меню – «18», подтверждение – 9 звуковых и световых сигналов)

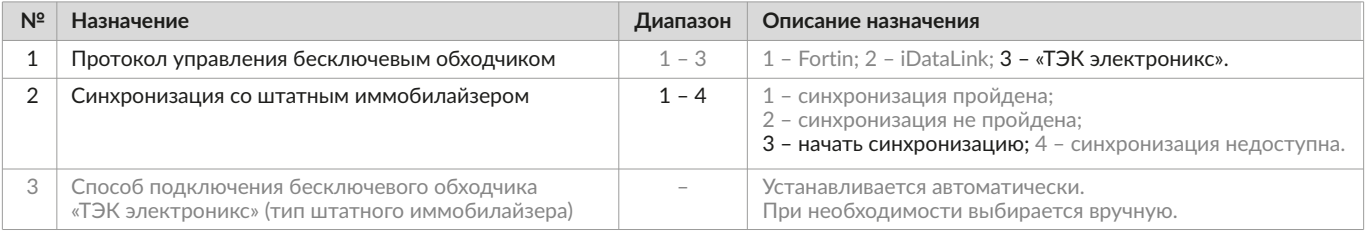